Back to Contents Page

## **Controls and Lights: Dell™ Dimension™ 4100 System Reference**

**Front Panel** 

**Back Panel** 

## **Front Panel**

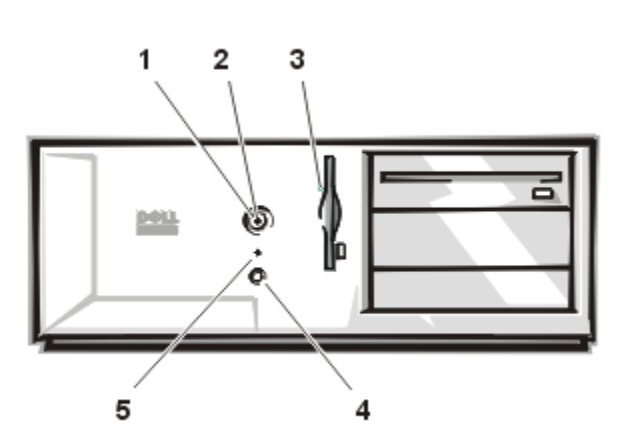

- **1** Power button Turns the computer on and off.
- **2** Power light Lights up when the computer is on.
- **3** Floppy-drive access indicator Lights up when the floppy drive is being accessed.

## З 1 5 DOLL 4  $\overline{2}$

- **4** Reset button Press this button for 1 to 4 seconds to initiate a hardware reset. To avoid possible data or file structure corruption, close as many open programs and files as possible before pressing the reset button.
- **5** Hard-drive access light Lights up when a hard drive is being accessed.

## **Back Panel**

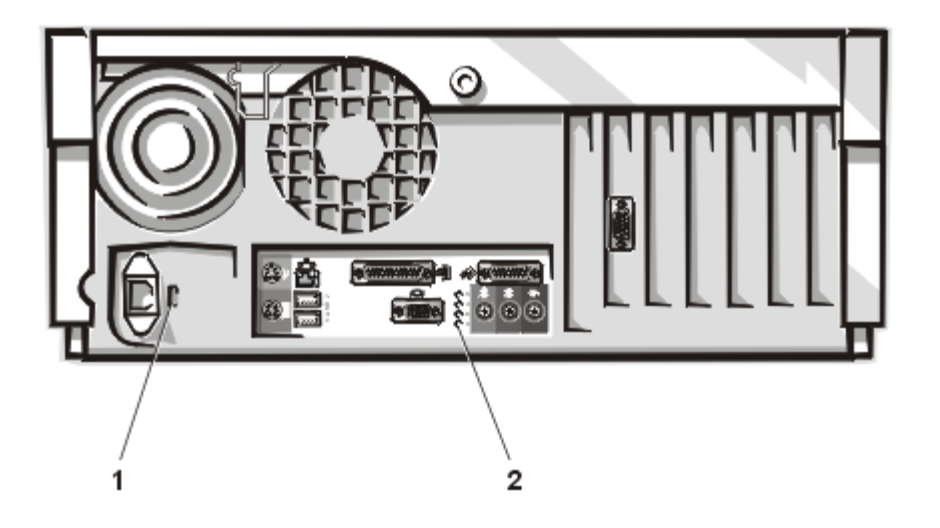

- **1** Voltage selection switch Selects the operating voltage for the computer.
- **2** Diagnostic code lights (4) If a malfunction is detected and the computer fails to start, the lights display a code that identifies the problem.

**Back to Contents Page**